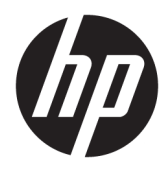

Instrukcja obsługi

© Copyright 2016 HP Development Company, L.P.

© 2016 Google Inc. Wszelkie prawa zastrzeżone. Chrome oraz Google Cloud Print są znakami towarowymi firmy Google Inc.

Informacje zawarte w niniejszym dokumencie mogą zostać zmienione bez powiadomienia. Jedyne warunki gwarancji na produkty i usługi firmy HP są ujęte w odpowiednich informacjach o gwarancji towarzyszących tym produktom i usługom. Żadne z podanych tu informacji nie powinny być uznawane za jakiekolwiek gwarancje dodatkowe. Firma HP nie ponosi odpowiedzialności za błędy techniczne lub wydawnicze ani pominięcia, jakie mogą wystąpić w tekście.

Wydanie pierwsze, lipiec 2016

Numer katalogowy dokumentu: 854545-241

#### **Uwagi dotyczące produktu**

Niniejsza instrukcja opisuje funkcje występujące w większości modeli. Niektóre z funkcji mogą być niedostępne w danym komputerze.

#### **Warunki użytkowania oprogramowania**

Instalowanie, kopiowanie lub pobieranie preinstalowanego na tym komputerze oprogramowania bądź używanie go w jakikolwiek inny sposób oznacza wyrażenie zgody na objęcie zobowiązaniami wynikającymi z postanowień Umowy Licencyjnej Użytkownika Oprogramowania HP (EULA). Jeżeli użytkownik nie akceptuje warunków licencji, jedynym rozwiązaniem jest zwrócenie całego nieużywanego produktu (sprzętu i oprogramowania) do sprzedawcy w ciągu 14 dni od daty zakupu w celu odzyskania pełnej kwoty wydanej na jego zakup zgodnie z zasadami zwrotu pieniędzy.

W celu uzyskania dodatkowych informacji lub zażądania zwrotu pełnej kwoty wydanej na zakup komputera należy skontaktować się ze sprzedawcą.

### **Uwagi dotyczące bezpieczeństwa**

**OSTRZEŻENIE!** Aby zmniejszyć ryzyko oparzeń lub przegrzania komputera, nie należy umieszczać go bezpośrednio na kolanach ani blokować otworów wentylacyjnych. Należy używać komputera tylko na twardej, płaskiej powierzchni. Nie należy dopuszczać, aby przepływ powietrza został zablokowany przez inną twardą powierzchnię, na przykład przez znajdującą się obok opcjonalną drukarkę, lub miękką powierzchnię, na przykład przez poduszki, koce czy ubranie. Nie należy także dopuszczać, aby pracujący zasilacz prądu przemiennego dotykał skóry lub miękkiej powierzchni, na przykład poduszek, koców czy ubrania. Komputer i zasilacz spełniają ograniczenia dotyczące temperatury powierzchni dostępnych dla użytkownika, zdefiniowane w normie International Standard for Safety of Information Technology Equipment (IEC 60950-1).

# Spis treści

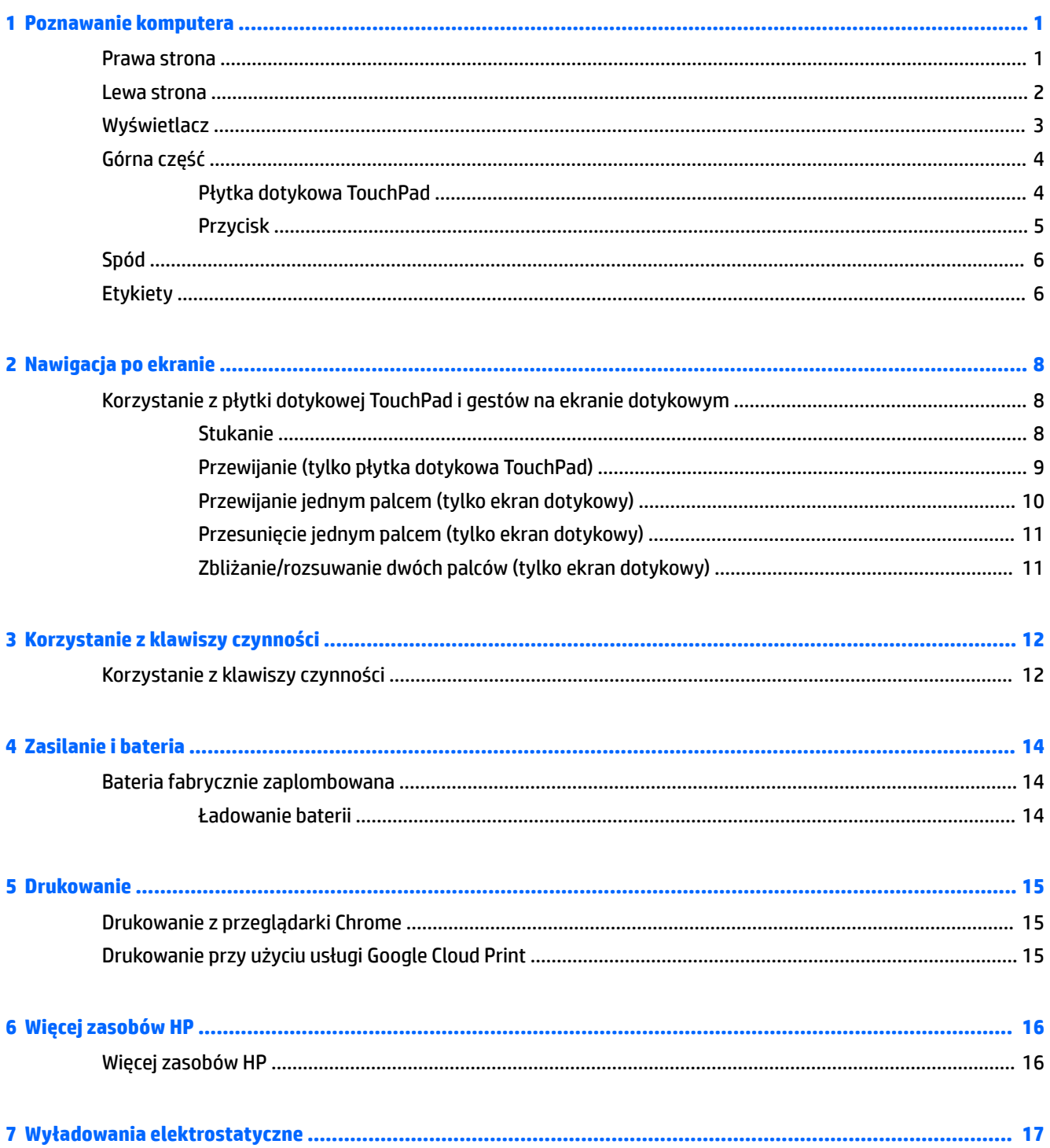

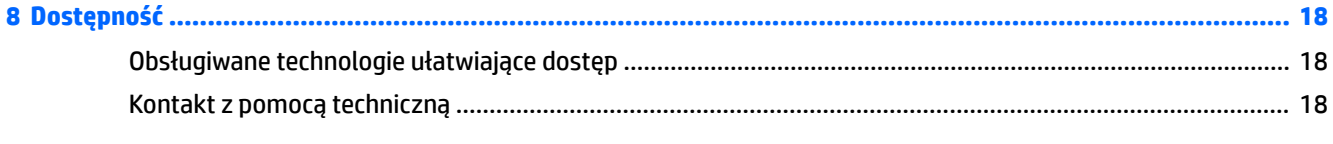

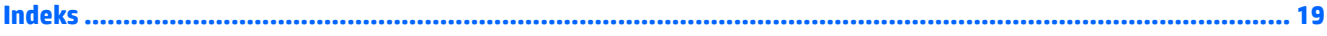

# <span id="page-6-0"></span>**1 Poznawanie komputera**

## **Prawa strona**

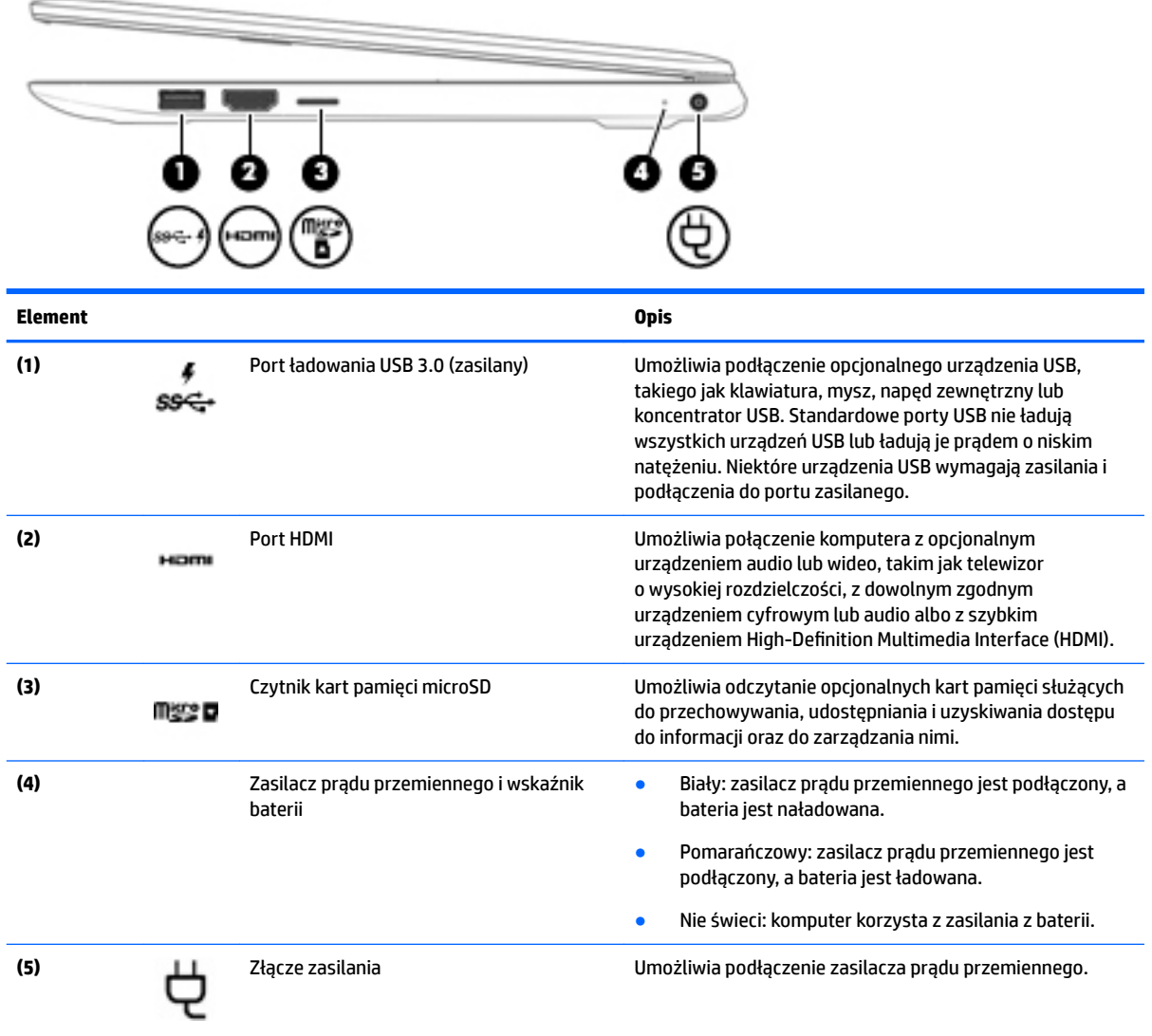

## <span id="page-7-0"></span>**Lewa strona**

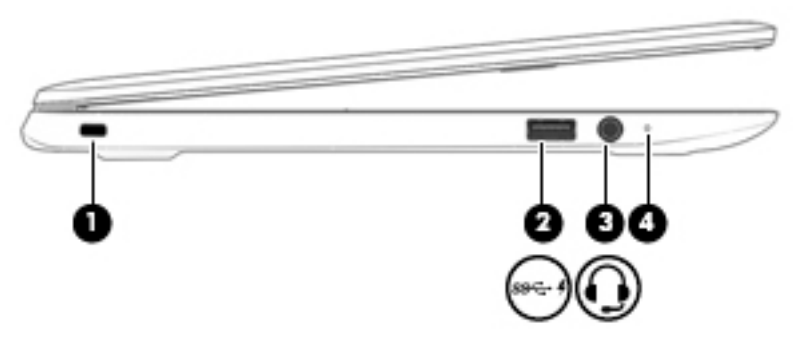

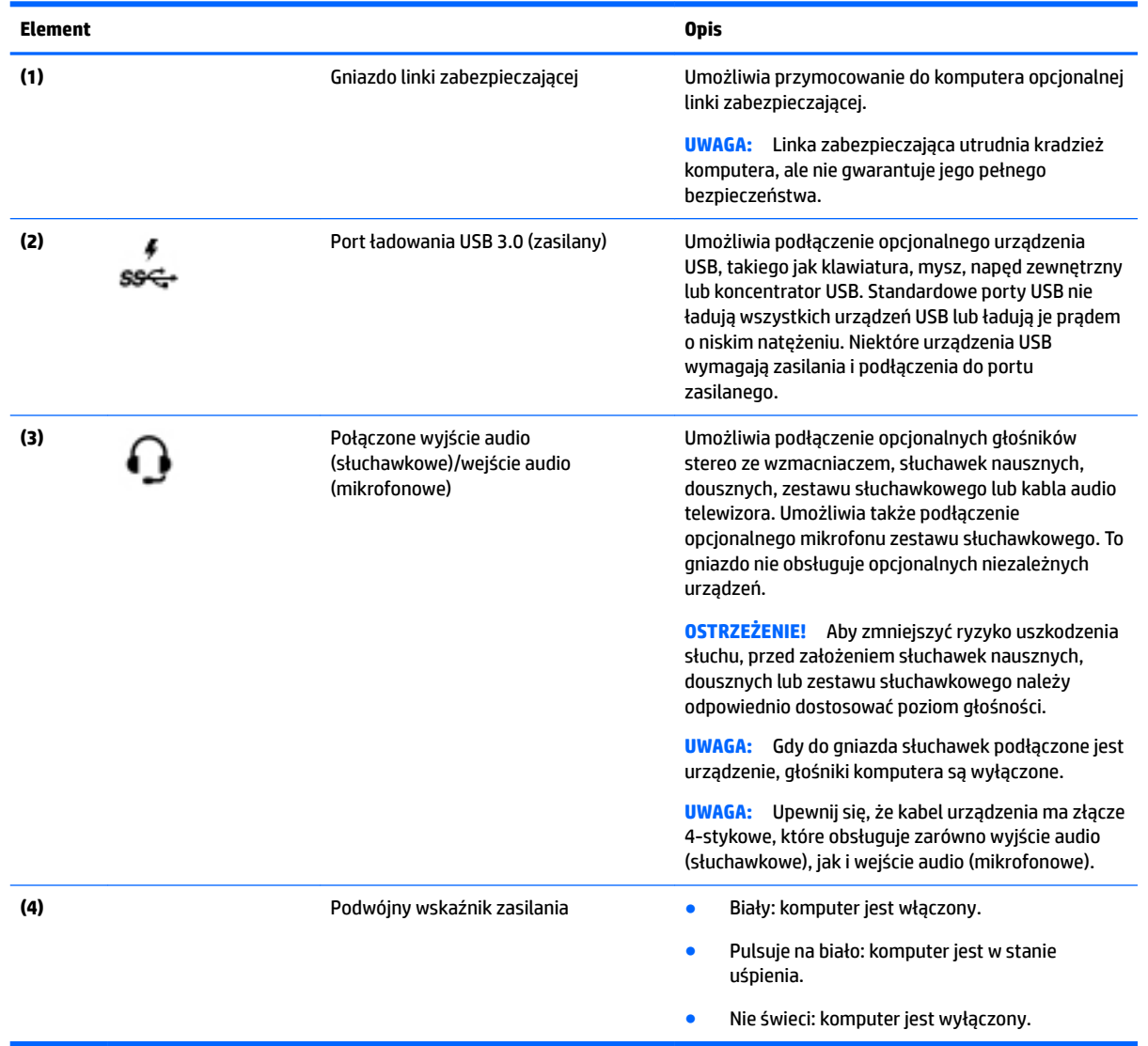

## <span id="page-8-0"></span>**Wyświetlacz**

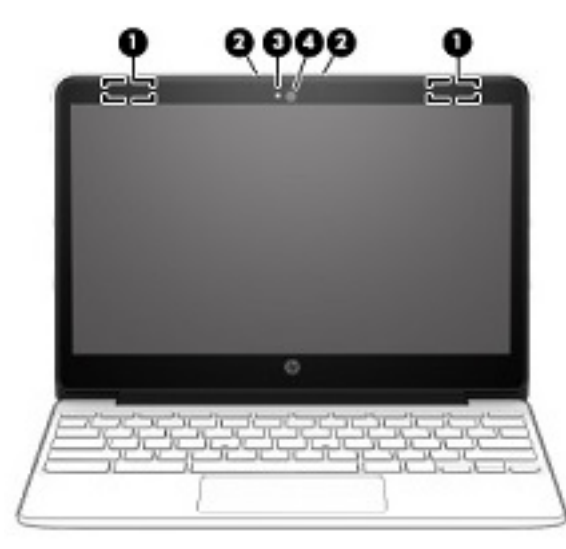

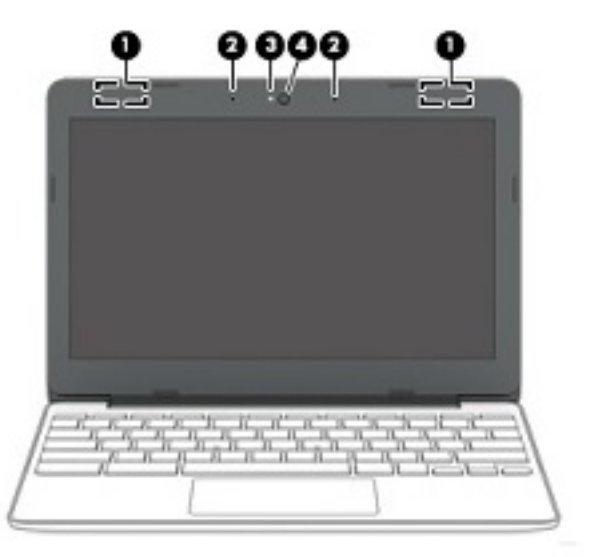

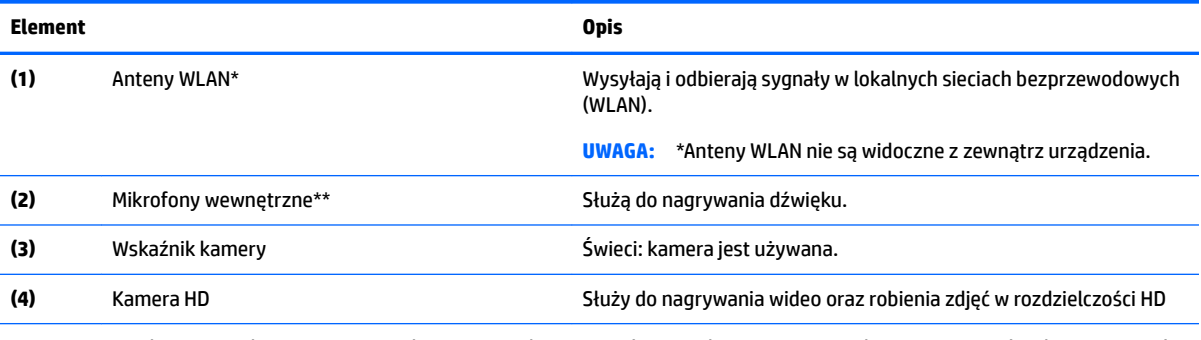

\* Anteny i czujniki nie są widoczne z zewnątrz komputera. Aby zapewnić optymalną transmisję, należy pozostawiać wolną przestrzeń w pobliżu anten i nadajników podczerwieni. Informacje o normach dotyczących komunikacji bezprzewodowej można znaleźć w rozdziale **Uregulowania prawne, przepisy bezpieczeństwa i wymagania środowiskowe** dla danego kraju lub regionu.

\*\* W zależności od modelu położenie mikrofonów wewnętrznych może się różnić.

## <span id="page-9-0"></span>**Górna część**

### **Płytka dotykowa TouchPad**

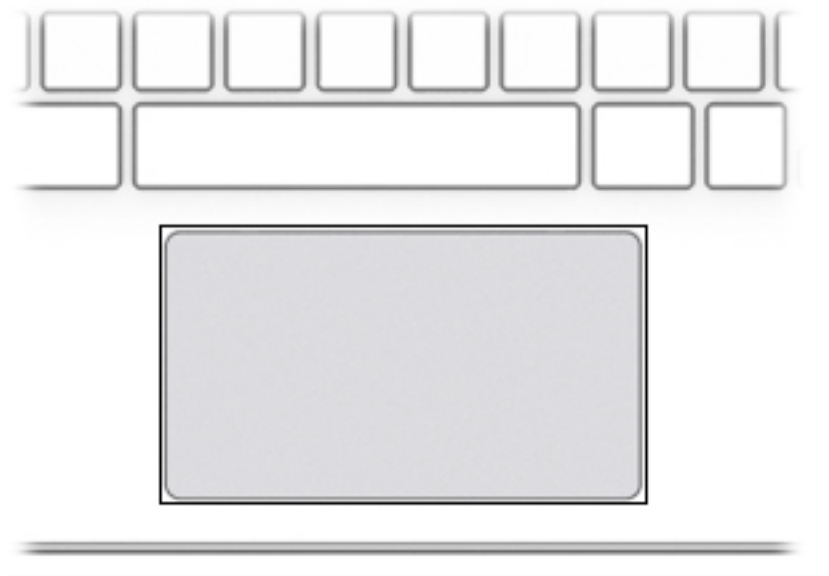

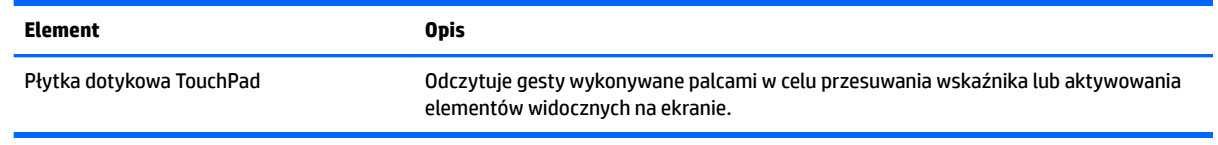

### <span id="page-10-0"></span>**Przycisk**

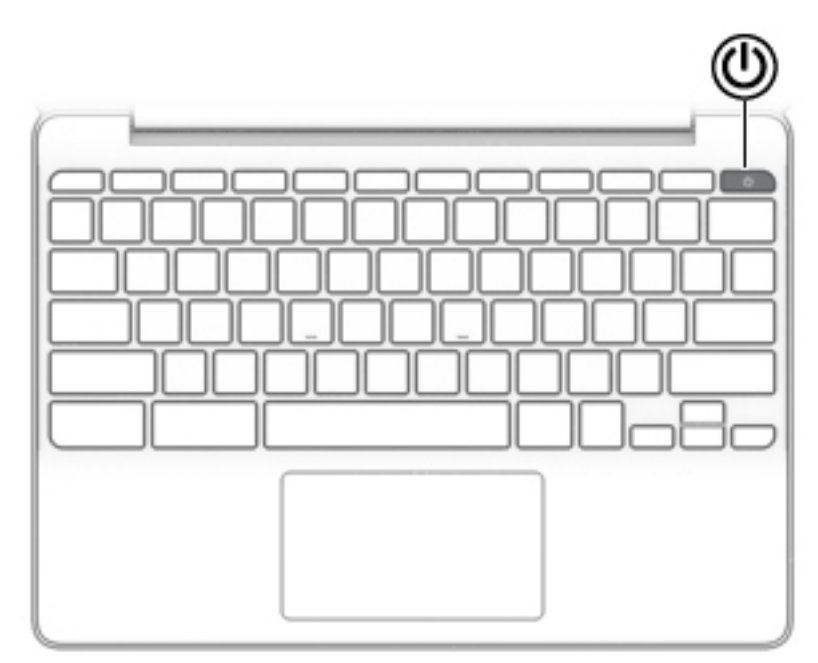

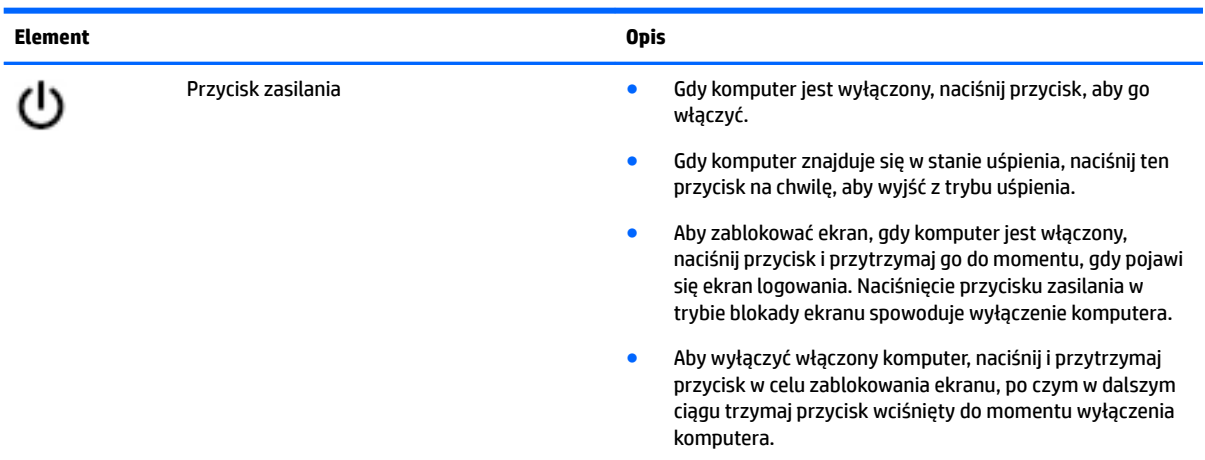

## <span id="page-11-0"></span>**Spód**

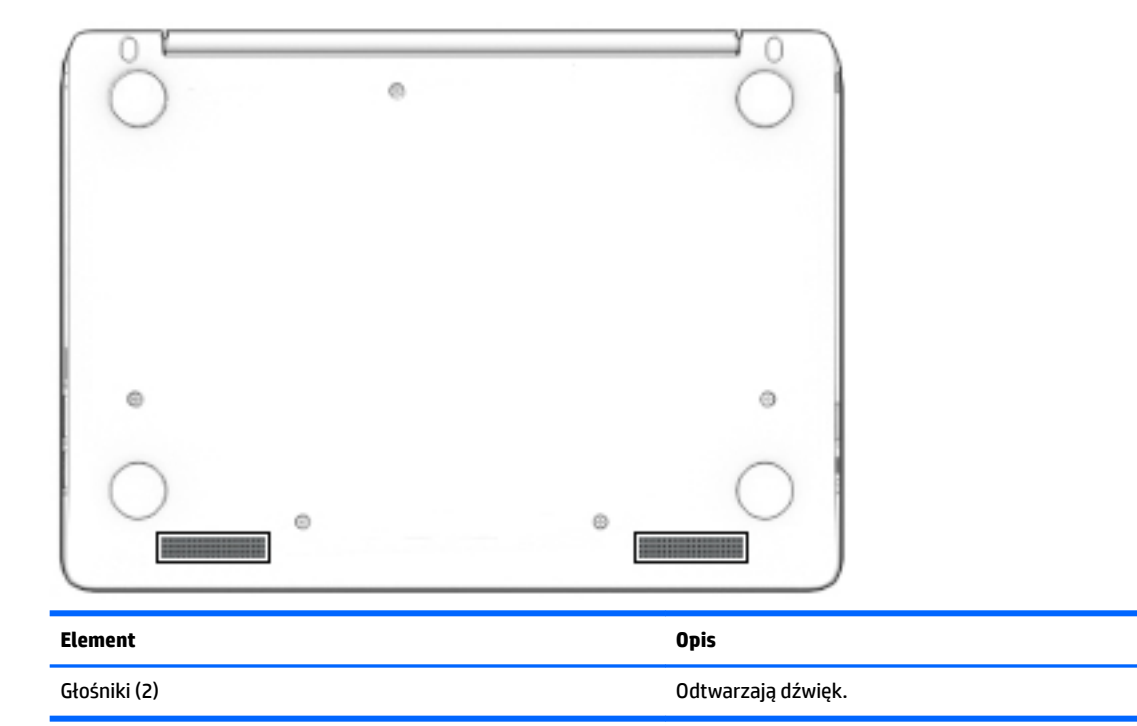

## **Etykiety**

Etykiety umieszczone na komputerze zawierają informacje, które mogą być potrzebne podczas podróży zagranicznych lub rozwiązywania problemów z systemem.

W**AŻNE:** Wszystkie etykiety opisane w tej części znajdują się w dolnej części obudowy komputera.

● Etykieta serwisowa — zawiera ważne informacje dotyczące identyfikacji komputera. Dział pomocy technicznej może poprosić o podanie numeru seryjnego, a także numeru produktu czy też numeru modelu. Przed skontaktowaniem się z pomocą techniczną należy je znaleźć.

Etykieta serwisowa przypomina jedną z przedstawionych poniżej. Należy korzystać z ilustracji, która najdokładniej odzwierciedla wygląd etykiety na posiadanym komputerze.

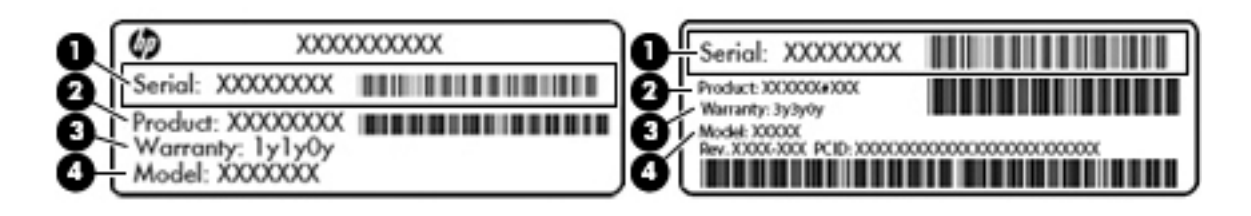

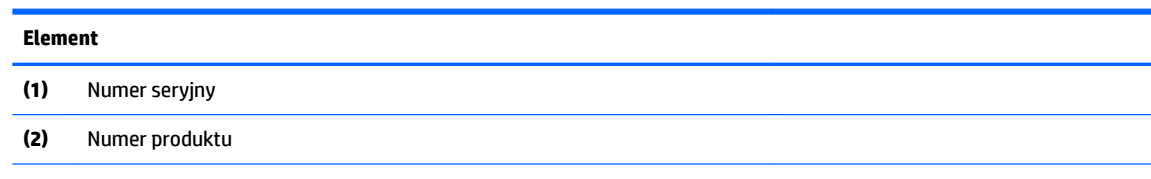

#### <span id="page-12-0"></span>**Element**

**(3)** Okres gwarancji

**(4)** Numer modelu (tylko wybrane produkty)

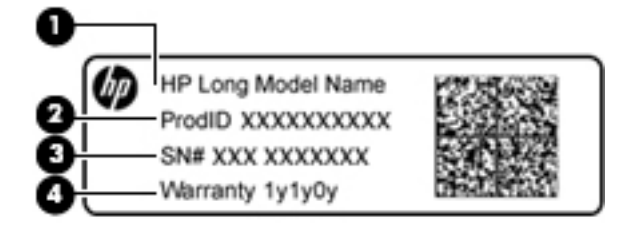

#### **Element**

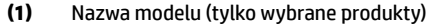

- **(2)** Numer produktu
- **(3)** Numer seryjny
- **(4)** Okres gwarancji
- Etykieta zgodności z przepisami zawiera informacje o zgodności komputera z przepisami.
- Etykiety certyfikatów urządzeń bezprzewodowych zawierają informacje o opcjonalnych urządzeniach bezprzewodowych oraz atesty krajów/regionów, w których te urządzenia zostały dopuszczone do użytku.

## <span id="page-13-0"></span>**2 Nawigacja po ekranie**

Po ekranie tabletu można poruszać się na następujące sposoby:

- korzystając z gestów dotykowych bezpośrednio na ekranie komputera (tylko wybrane produkty);
- wykonując gesty dotykowe na płytce dotykowej TouchPad.

### **Korzystanie z płytki dotykowej TouchPad i gestów na ekranie dotykowym**

Płytka dotykowa TouchPad obsługuje różne gesty pozwalające stukać i przewijać elementy na pulpicie palcami w celu manipulowania nimi. Aby nawigować, korzystając z ekranu dotykowego (dotyczy tylko wybranych produktów), należy dotykać ekranu, stosując gesty opisane w niniejszym rozdziale.

### **Stukanie**

Stuknij jednym palcem obszar płytki dotykowej TouchPad lub ekranu dotykowego, aby dokonać wyboru.

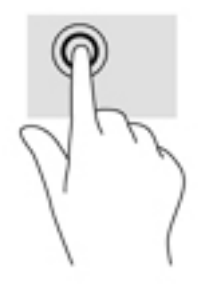

Stuknij dwoma palcami obszar płytki dotykowej TouchPad lub ekranu dotykowego, aby wyświetlić menu kontekstowe.

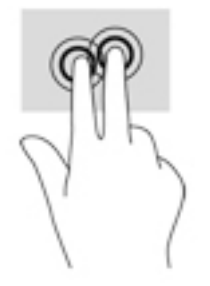

### <span id="page-14-0"></span>**Przewijanie (tylko płytka dotykowa TouchPad)**

Przewijanie przydaje się w trakcie przesuwania strony lub obrazu w górę, w dół i na boki. Przewijanie w lewo lub w prawo dwoma palcami powoduje przewinięcie ekranu, jeśli z danej strony dostępna jest dodatkowa treść lub przewinięcie do tyłu lub do przodu historii przeglądarki internetowej.

Aby przewijać, połóż dwa nieco rozsunięte palce na płytce TouchPad i przeciągnij nimi po płytce w górę, w dół, w lewo lub w prawo.

**WAGA:** Prędkość przewijania zależy od prędkości ruchu palca.

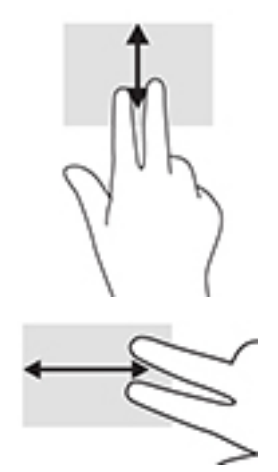

Aby przewijać między otwartymi kartami przeglądarki Chrome, przesuń trzy palce w lewo lub w prawo na płytce dotykowej TouchPad.

### <span id="page-15-0"></span>**Przewijanie jednym palcem (tylko ekran dotykowy)**

Przewijanie w lewo lub w prawo jednym palcem spowoduje przechodzenie wstecz i do przodu historii przeglądarki internetowej.

W celu przewijania umieść palce na ekranie dotykowym i przeciągnij je po nim, przesuwając je w lewo lub prawo.

**WAGA:** Prędkość przewijania zależy od prędkości ruchu palca.

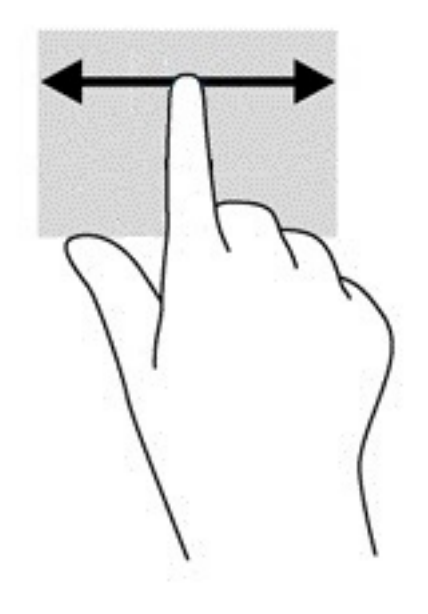

### <span id="page-16-0"></span>**Przesunięcie jednym palcem (tylko ekran dotykowy)**

Przesuwanie jednym palcem spowoduje ukrycie lub pokazanie półki. Półka zawiera listę popularnych skrótów do aplikacji, dzięki której można je szybko znaleźć.

Aby przeciągnąć, umieść palec w dolnej części ekranu, szybko przesuń palec na niewielką odległość, a następnie zabierz palec z ekranu.

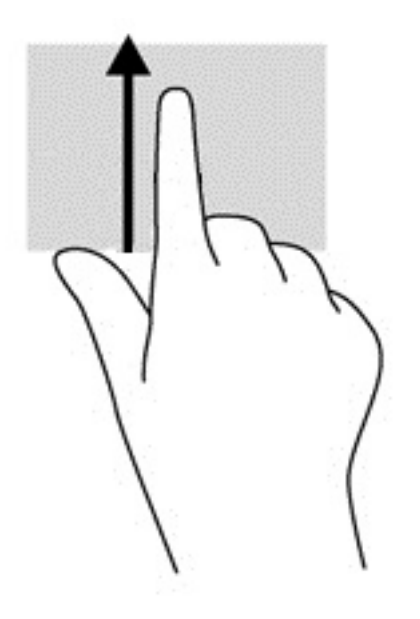

### **Zbliżanie/rozsuwanie dwóch palców (tylko ekran dotykowy)**

Gesty zbliżania i rozsuwania palców umożliwiają zmniejszanie lub powiększanie obrazów oraz tekstu.

- W celu zmniejszenia elementu umieść na ekranie dotykowym dwa rozsunięte palce i przysuwaj je do siebie.
- W celu powiększenia elementu umieść dwa złączone palce na ekranie dotykowym i rozsuwaj je.

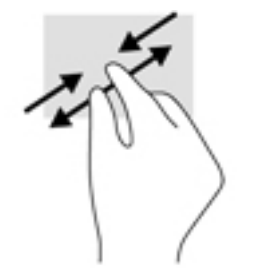

## <span id="page-17-0"></span>**3 Korzystanie z klawiszy czynności**

## **Korzystanie z klawiszy czynności**

- Naciśnięcie klawisza czynności wywołuje przypisaną mu funkcję.
- Symbole na klawiszach czynności wskazują ich funkcje.

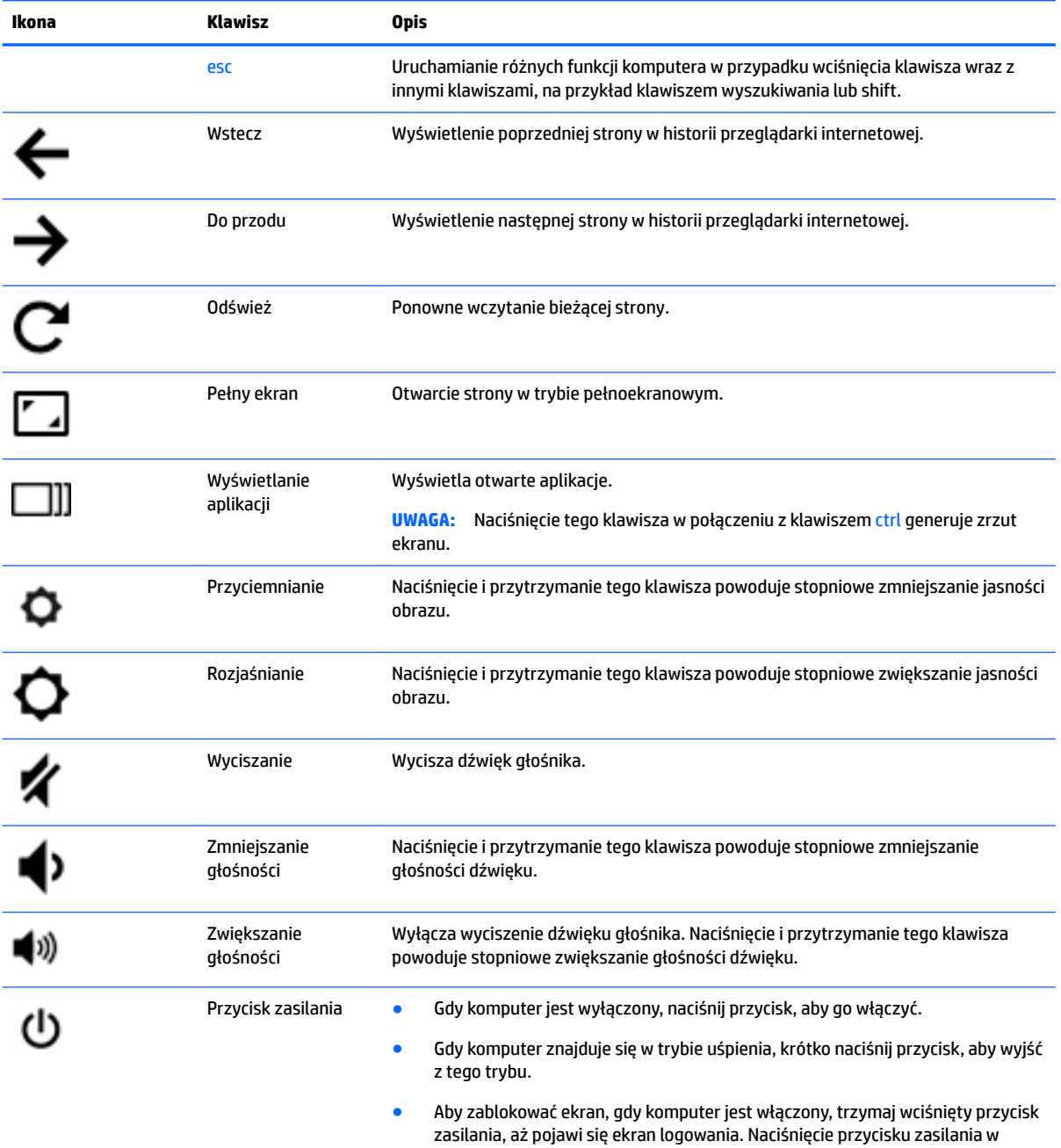

trybie blokady ekranu spowoduje wyłączenie komputera.

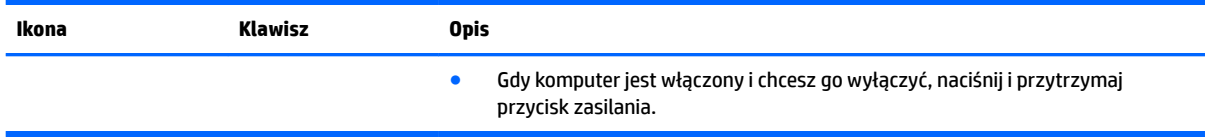

Więcej informacji na temat klawiszy czynności i skrótów klawiaturowych: <u>https://support.google.com/</u> <u>[chromebook/answer/183101](https://support.google.com/chromebook/answer/183101)</u>. W dolnej części strony wybierz język.

## <span id="page-19-0"></span>**4 Zasilanie i bateria**

### **Bateria fabrycznie zaplombowana**

W przypadku tego produktu nie ma możliwości łatwej wymiany baterii przez użytkownika. Wymiana baterii przez użytkownika może spowodować unieważnienie gwarancji. Jeśli bateria zbyt szybko się rozładowuje, należy skontaktować się z pomocą techniczną. Jeśli bateria została wyeksploatowana, nie należy jej wyrzucać wraz z odpadkami z gospodarstwa domowego. Należy przestrzegać lokalnych przepisów w zakresie utylizacji baterii.

### **Ładowanie baterii**

- **1.** Podłącz zasilacz do komputera.
- **2.** Sprawdź, czy bateria jest ładowana, obserwując wskaźnik baterii na zasilaczu prądu przemiennego. Wskaźnik znajduje się po prawej stronie komputera obok gniazda zasilania.

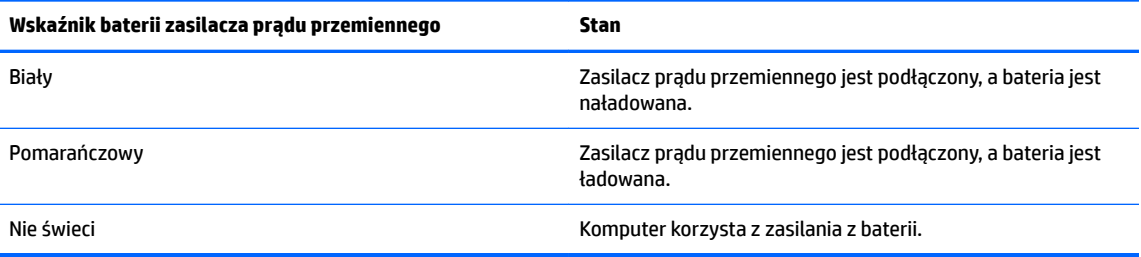

**3.** Podczas ładowania baterii zasilacz prądu przemiennego powinien być podłączony, dopóki wskaźnik zasilacza prądu przemiennego nie zaświeci się na biało.

## <span id="page-20-0"></span>**5 Drukowanie**

Aby drukować z komputera, użyj jednej z poniższych metod:

- Drukowanie z przeglądarki Chrome
- Drukowanie przy użyciu usługi Google Cloud<sup>™</sup> Print
- **UWAGA:** Jeśli używasz aplikacji HP Print for Chrome, drukarka nie będzie mogła zostać zarejestrowana w usłudze Google Cloud Print.

### **Drukowanie z przeglądarki Chrome**

Aby drukować z przeglądarki Chrome, użyj aplikacji HP Print do Chrome. Aplikację HP Print do Chrome można zainstalować za pośrednictwem sklepu Chrome Web Store. Więcej informacji na ten temat znajduje się w witrynie HP.

- **1.** Przejdź na stronę [http://support.hp.com/us-en/document/c04683559?openCLC=true.](http://support.hp.com/us-en/document/c04683559?openCLC=true)
- **2.** Wybierz swój kraj.
- **3.** Wybierz swój język, a następnie postępuj zgodnie z instrukcjami wyświetlanymi na ekranie.

### **Drukowanie przy użyciu usługi Google Cloud Print**

Służąca do drukowania usługa WWW o nazwie Google Cloud Print to bezpłatna usługa umożliwiająca użytkownikom bezpieczne drukowanie dokumentów i zdjęć z komputera. Informacje dotyczące wstępnych wymagań i czynności pozwalających rozpocząć korzystanie z usługi Google Cloud Print można znaleźć w witrynie HP.

- **1.** Przejdź na stronę [http://support.hp.com/us-en/document/c02817255?openCLC=true.](http://support.hp.com/us-en/document/c02817255?openCLC=true)
- **2.** Wybierz swój kraj.
- **3.** Wybierz swój język, a następnie postępuj zgodnie z instrukcjami wyświetlanymi na ekranie.

## <span id="page-21-0"></span>**6 Więcej zasobów HP**

## **Więcej zasobów HP**

Aby znaleźć szczegółowe informacje o produkcie, porady dotyczące obsługi itd., skorzystaj z tej tabeli.

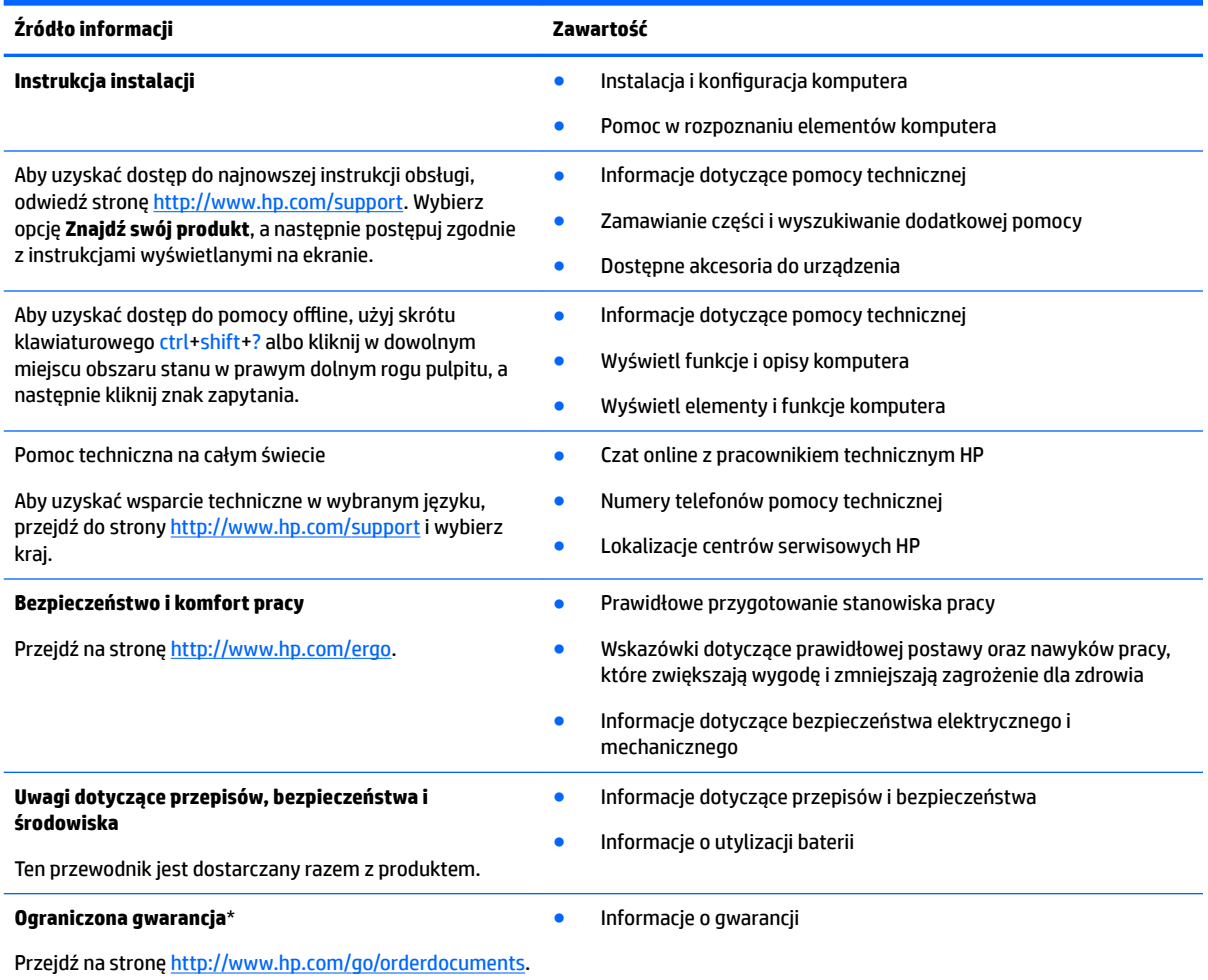

Do urządzenia jest dołączona Ograniczona gwarancja HP. Znajduje się ona razem z instrukcjami obsługi w urządzeniu i/lub na płycie CD lub DVD dostarczonej wraz z urządzeniem. W niektórych krajach lub regionach gwarancja może być dostarczana przez firmę HP w postaci papierowej. Tam, gdzie gwarancja nie jest dołączona w postaci papierowej, można zamówić jej kopię na stronie [http://www.hp.com/go/orderdocuments.](http://www.hp.com/go/orderdocuments) W sprawie produktów zakupionych w regionie Azji i Pacyfiku można napisać do firmy HP na adres POD, P.O. Box 161, Kitchener Road Post Office, Singapore 912006. Należy podać nazwę produktu oraz swoje imię i nazwisko, numer telefonu i adres korespondencyjny.

## <span id="page-22-0"></span>**7 Wyładowania elektrostatyczne**

Wyładowanie elektrostatyczne polega na uwolnieniu ładunków elektrostatycznych w chwili zetknięcia się dwóch obiektów — dzieje się tak na przykład, gdy po przejściu przez dywan dotknie się metalowej gałki drzwi.

Wyładowanie ładunków elektrostatycznych z palców lub innych przewodników elektrostatycznych może spowodować uszkodzenie elementów elektronicznych.

Aby zapobiec uszkodzeniu komputera i napędu oraz utracie danych, należy stosować następujące środki ostrożności:

- Jeśli instrukcje usuwania lub instalacji zalecają odłączenie komputera, należy najpierw upewnić się, że jest on prawidłowo uziemiony.
- Należy przechowywać elementy w opakowaniach zabezpieczonych elektrostatycznie do chwili, gdy gotowe jest wszystko, co potrzebne do ich zainstalowania.
- Należy unikać dotykania styków, przewodów i układów elektrycznych. Należy zredukować obsługę elementów elektronicznych do minimum.
- Należy używać narzędzi niemagnetycznych.
- Przed dotknięciem elementów należy odprowadzić ładunki elektrostatyczne, dotykając niemalowanej powierzchni metalowej.
- Po wyjęciu elementu z komputera należy go umieścić w opakowaniu zabezpieczonym przed wyładowaniami elektrostatycznymi.

## <span id="page-23-0"></span>**8 Dostępność**

Firma HP projektuje, wytwarza i sprzedaje produkty i usługi dostępne dla wszystkich, w tym również dla osób niepełnosprawnych, które mogą za nich korzystać niezależnie lub z pomocą urządzeń pomocniczych.

## **Obsługiwane technologie ułatwiające dostęp**

Produkty firmy HP obsługują wiele ułatwiających dostęp technologii dostępnych w systemie operacyjnym i można je skonfigurować do pracy z dodatkowymi technologiami ułatwienia dostępu. Aby znaleźć więcej informacji o ułatwieniach dostępu, skorzystaj z dostępnej w danym urządzeniu funkcji wyszukiwania.

**WWAGA:** W celu uzyskania dodatkowych informacji na temat konkretnego produktu technologii ułatwień dostępu skontaktuj się z działem pomocy technicznej dla tego produktu.

### **Kontakt z pomocą techniczną**

Nieustannie powiększamy dostępność naszych produktów oraz usług i cenimy wszelkie opinie naszych klientów. Jeśli napotkasz problemy podczas używania dowolnego produktu lub jeśli pragniesz podzielić się z nami opinią dotyczącą pomocnych dla Ciebie funkcji ułatwienia dostępu, skontaktuj się z nami pod numerem telefonu +1 (888) 259-5707, od poniedziałku do piątku, od godziny 06:00 do 21:00 czasu górskiego. Osoby niesłyszące lub niedosłyszące korzystające z urządzeń TRS/VRS/WebCapTel mogą skontaktować się z nami w sprawie uzyskania pomocy technicznej lub pytań dotyczących funkcji ułatwienia dostępu pod numerem telefonu +1 (877) 656-7058, od poniedziałku do piątku, od godziny 06:00 do 21:00 czasu górskiego.

**WWAGA:** Pomoc techniczna jest dostępna tylko w języku angielskim.

## <span id="page-24-0"></span>**Indeks**

### **A**

anteny WLAN, położenie [3](#page-8-0)

### **D**

dostępność [18](#page-23-0) drukowanie [15](#page-20-0)

#### **E**

elementy górna część komputera [4](#page-9-0) lewa strona [2](#page-7-0) prawa strona [1](#page-6-0) spód komputera [6](#page-11-0) wyświetlacz [3](#page-8-0) etykieta certyfikatu urządzenia bezprzewodowego [7](#page-12-0) etykieta urządzenia Bluetooth [7](#page-12-0) etykieta urządzenia WLAN [7](#page-12-0) etykiety Bluetooth [7](#page-12-0) certyfikat urządzenia bezprzewodowego [7](#page-12-0) numer seryjny [6](#page-11-0) serwis [6](#page-11-0) WLAN<sub>[7](#page-12-0)</sub> zgodność z przepisami [7](#page-12-0) etykiety serwisowe, położenie [6](#page-11-0)

### **G**

gest przewijania na płytce dotykowej TouchPad [9](#page-14-0), [10,](#page-15-0) [11](#page-16-0) gesty na płytce dotykowej TouchPad i ekranie dotykowym zbliżanie/rozsuwanie palców w celu zmiany powiększenia [11](#page-16-0) gesty wykonywane na płytce dotykowej TouchPad przewijanie [9](#page-14-0), [10,](#page-15-0) [11](#page-16-0) gest zbliżania dwóch palców w celu powiększenia na płytce dotykowej TouchPad i ekranie dotykowym [11](#page-16-0) głośniki, położenie [6](#page-11-0) gniazda linka zabezpieczająca [2](#page-7-0)

wejściowe audio (mikrofonowe) [2](#page-7-0) wyjściowe audio (słuchawkowe) [2](#page-7-0) gniazdo linki zabezpieczającej, położenie [2](#page-7-0) gniazdo mikrofonowe (wejście audio), położenie [2](#page-7-0) gniazdo słuchawkowe (wyjście audio) [2](#page-7-0)

### **I**

informacje o zgodności z przepisami etykieta zgodności z przepisami [7](#page-12-0) etykiety certyfikatów urządzeń bezprzewodowych [7](#page-12-0)

### **K**

kamera internetowa, położenie [3](#page-8-0) klawisze czynności [12](#page-17-0) do przodu [12](#page-17-0) esc [12](#page-17-0) pełny ekran [12](#page-17-0) przyciemnianie [12](#page-17-0) rozjaśnianie [12](#page-17-0) wstecz [12](#page-17-0) wyciszanie [12](#page-17-0) zasilanie, przycisk [12](#page-17-0) zmniejszanie głośności [12](#page-17-0) zwiększanie głośności [12](#page-17-0)

### **M**

mikrofony wewnętrzne [3](#page-8-0)

### **N**

następne okno [12](#page-17-0) nazwa i numer produktu, komputer [6](#page-11-0) numer seryjny [6](#page-11-0) numer seryjny, komputer [6](#page-11-0)

#### **O**

obszar płytki dotykowej TouchPad, położenie [4](#page-9-0)

#### **P**

podróżowanie z komputerem [7](#page-12-0) pomoc techniczna [16](#page-21-0) port ładowania USB 3.0 (zasilany), położenie [1](#page-6-0), [2](#page-7-0) porty HDMI [1](#page-6-0) ładowania USB 3.0 (zasilany) [1,](#page-6-0) [2](#page-7-0) porty; czytnik kart [1](#page-6-0) przyciski zasilanie [5](#page-10-0) przycisk zasilania, położenie [5](#page-10-0)

### **S**

spód [7](#page-12-0)

#### **U**

urządzenie WLAN [7](#page-12-0)

### **W**

wejściowe gniazdo audio (mikrofonowe), położenie [2](#page-7-0) wskaźniki [2](#page-7-0) kamera internetowa [3](#page-8-0) zasilacz prądu przemiennego [1](#page-6-0) wskaźnik kamery internetowej, położenie [3](#page-8-0) wskaźnik wbudowanej kamery internetowej, położenie [3](#page-8-0) wskaźnik zasilacza prądu przemiennego położenie [2](#page-7-0) Wskaźnik zasilacza prądu przemiennego położenie [1](#page-6-0) wyjściowe gniazdo audio (słuchawkowe), położenie [2](#page-7-0) wyładowania elektrostatyczne [17](#page-22-0)

### **Z**

zasilanie, złącze [1](#page-6-0) złącze zasilania, położenie [1](#page-6-0)